Міністерство освіти і науки України Сумський державний університет

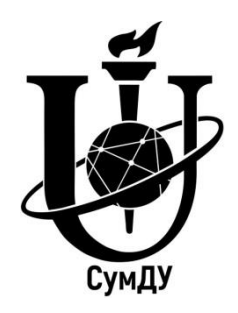

А. В. Загорулько, Д. О. Кайота

# **Сучасні обчислювальні комплекси**

Конспект лекцій

Суми Сумський державний університет 2019

Міністерство освіти і науки України Сумський державний університет

# **Сучасні обчислювальні комплекси**

Конспект лекцій

для студентів спеціальності 131 *«Прикладна механіка»* денної форми навчання

> Затверджено на засіданні кафедри загальної механіки та динаміки машин як конспект лекцій із дисципліни «Сучасні обчислювальні комплекси». Протокол № 9 від 04.06.2019 р.

Суми Сумський державний університет 2019

Сучасні обчислювальні комплекси : конспект лекцій / укладачі: А. В. Загорулько, Д. О. Кайота. – Суми : Сумський державний університет,  $2019. - 48$  c.

Кафедра загальної механіки та динаміки машин

## Зміст

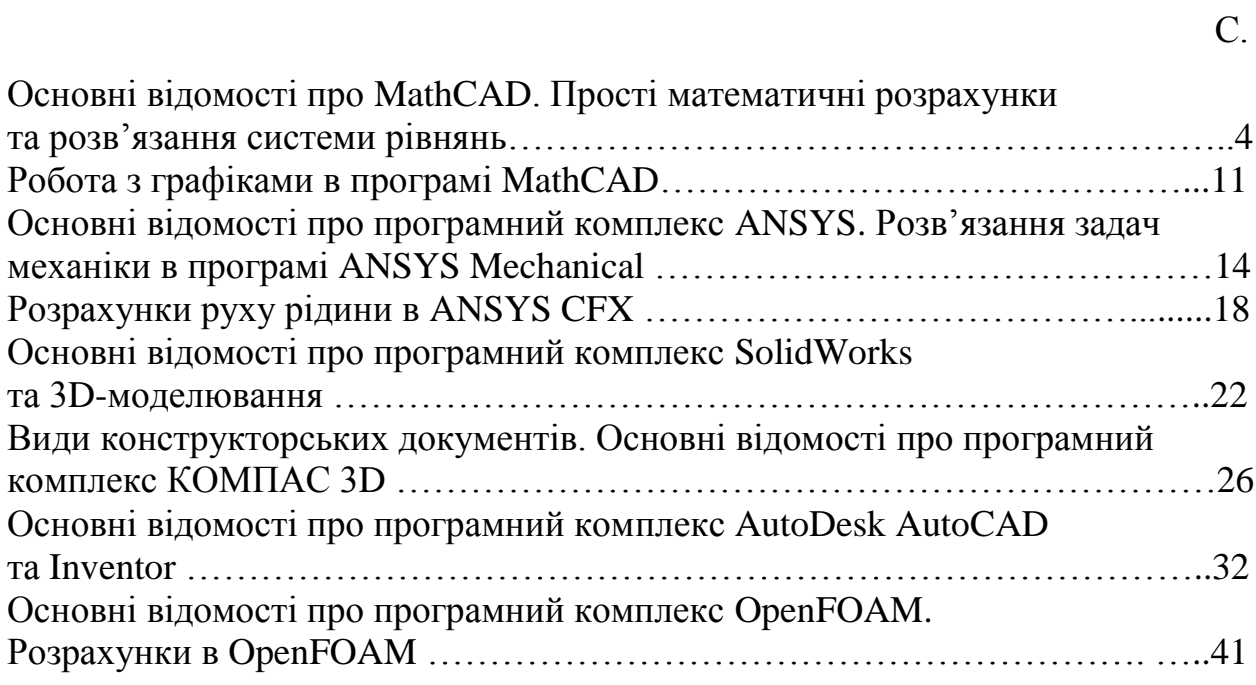

## **Основні відомості про MathCAD. Прості математичні розрахунки та розв'язання системи рівнянь**

MathCAD – система візуальних математичних розрахунків. Основна ідея MathCAD полягає в тому, що обчислювані вирази записуються у візуальній формі, максимально наближеній до математичного запису, звичної для людини. Використовується принцип WYSIWYG (What You See Is What You Get – «що бачите, те й отримуєте»).

*Можливості системи:*

1. Числові розрахунки зі скалярами, матрицями і векторами (матрицями з одного стовпчика). Можливі розрахунки з використанням комплексних чисел.

2. Аналітичні перетворення: інтегрування, диференціювання, обчислення меж, сум і рядів, спрощення, перетворення Лапласа і Фур'є та ін.

3. Визначення законів обчислення елементів матриць, що дозволяє реалізувати ітераційні обчислення, зокрема за рекурентними формулами.

4. Робота зі стандартними функціями: інтерполяція, екстраполяція, чисельне інтегрування, матричні функції та ін.

5. Визначення своїх функцій.

6. Побудова двовимірних і тривимірних графіків різних видів.

7. Розв'язання систем лінійних і нелінійних рівнянь.

8. Розв'язання оптимізаційних задач вигляду: знайти значення змінних, за яких функція набуває мінімального або максимального значення.

9. Розв'язання диференціальних рівнянь (звичайні диференціальні рівняння і системи рівнянь; рівняння Пуассона і Лапласа).

10. Елементи програмування.

При запуску системи MathCAD з'являється основне вікно, яке зазвичай містить три панелі (стандартну, форматування тексту, математичну) і робочу область з автоматично створеним листом обчислень. На математичній панелі знаходяться кнопки, натискаючи на які відкриваються додаткові панелі з шаблонами введення різних виразів: Calculator (знаки деяких основних

функцій і операцій), Calculus (шаблони операцій інтегрування, диференціювання, меж та інших), Evaluation (оператори присвоювання і обчислення), Graph (графіки), Greek (символи грецького алфавіту), Matrix (операції векторного і скалярного аналізів, транспонування, векторної суми, обчислення визначника матриці), Programming (елементи програмування), Boolean (логічні операції), Symbolic (різного роду аналітичні перетворення). Ввімкнути або вимкнути панелі також можна з верхнього меню в розділі View \ Toolbars або Перегляд \ Панелі (тут і далі при вказівці розділів меню будуть даватися варіанти найменувань для русифікованої і англомовної версій системи).

На лист обчислень повинні записуватися всі вирази і формули, з якими йде робота, також можна вставляти текст і графічні зображення. MathCAD може одночасно працювати із декількома листами. Створення нового листа здійснюється з верхнього меню - File \ New або Файл \ Новий. Завантажити вже наявний лист - File \ Open або Файл \ Відкрити. Зберегти створений лист - File \ Save або Файл \ Зберегти. Перемикання між завантаженими листами комбінація клавіш Ctrl-F6.

#### *Запис формул і виразів на лист обчислень.*

Будь-яка формула може бути записана в будь-якому місці аркуша. Необхідно зафіксувати покажчик миші в передбачуваній точці введення формули, там повинен з'явитися покажчик введення - хрест. Введення зазвичай проводиться як з клавіатури, так і за допомогою миші. З клавіатури завжди вводяться числа і імена змінних. Знаки арифметичних операцій і назви функцій зазвичай також вводяться з клавіатури.

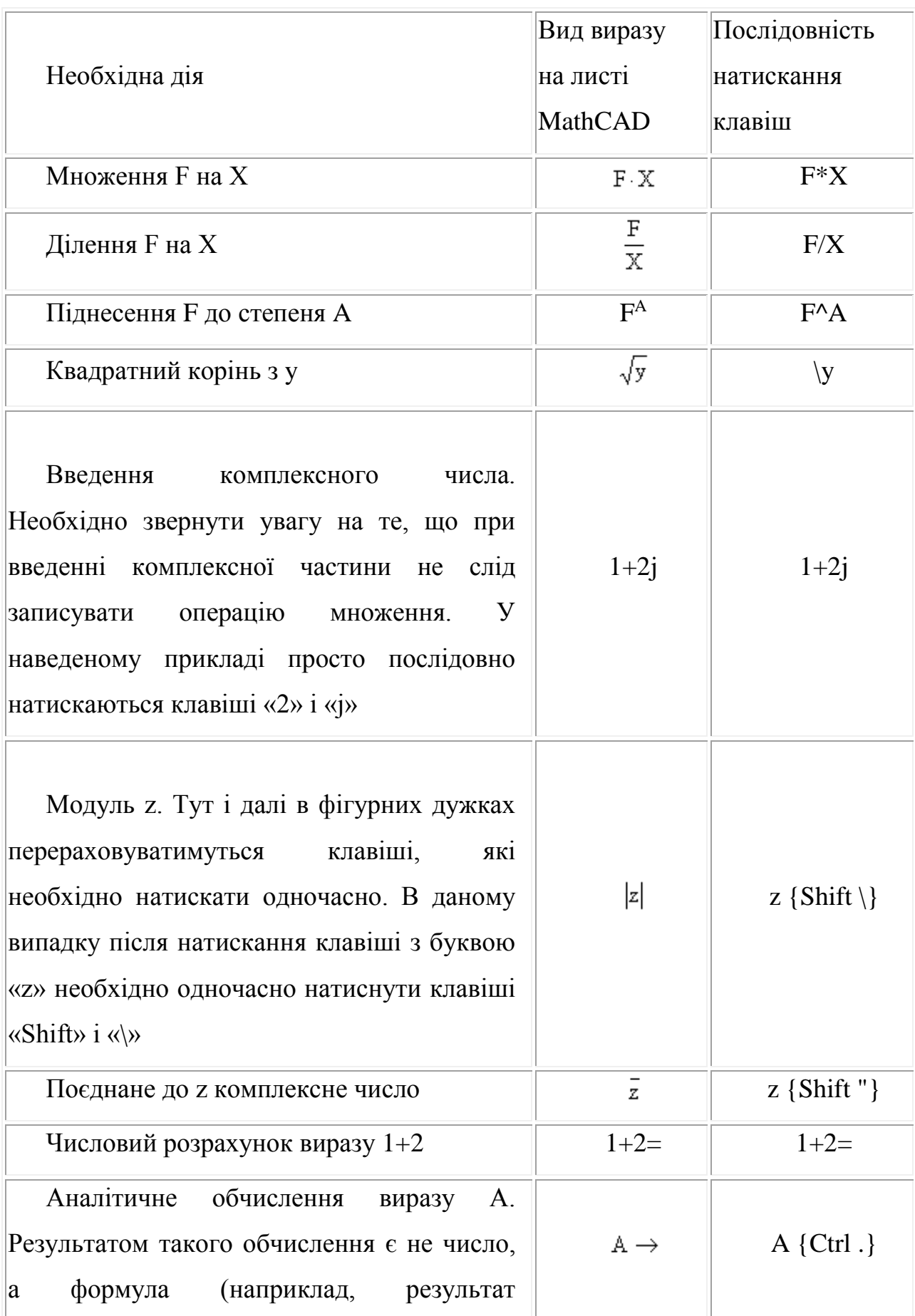

## *Таблиця 1 –* Запис деяких функцій у середовищі MathCAD

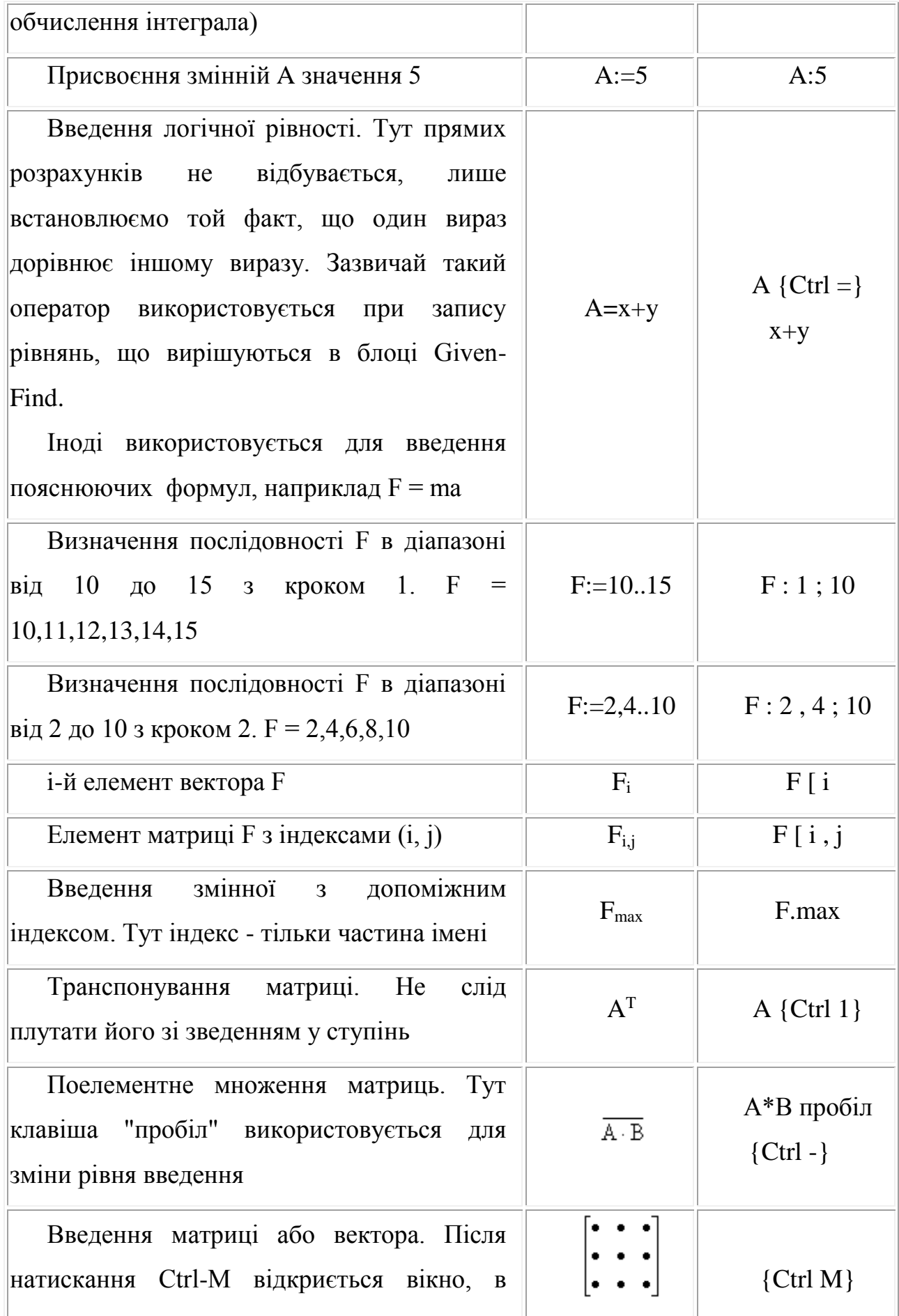

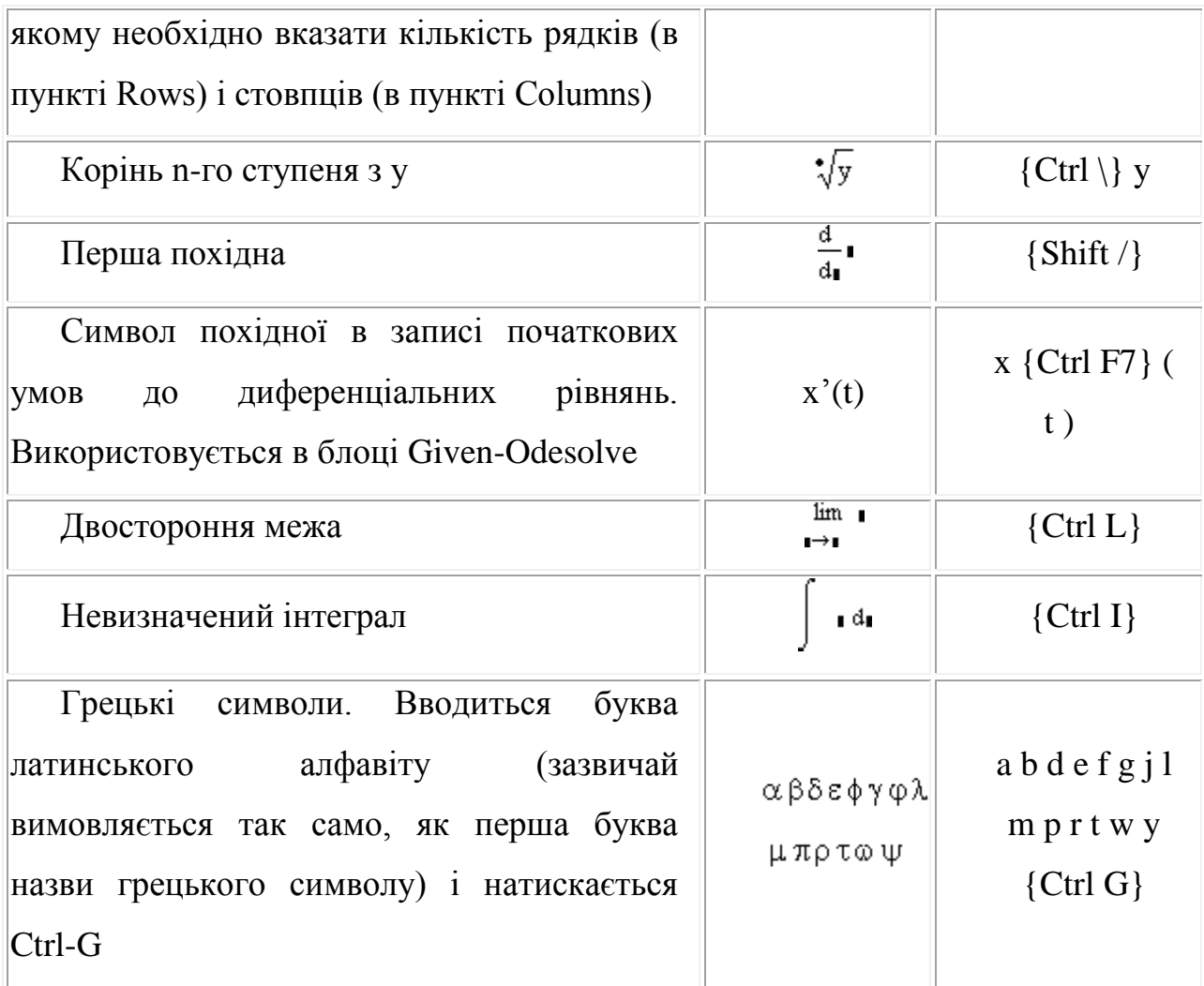

Тут перераховані лише основні шаблони. Абсолютно зайве запам'ятовувати всі наведені комбінації клавіш, оскільки ці та інші шаблони доступні з панелей, що відкриваються при натисканні різних кнопок математичної панелі. Досить клацнути мишею по шаблону - і він з'явиться на аркуші в місці, зазначеному покажчиком введення.

В останніх п'яти прикладах таблиці і в багатьох інших стандартних виразах після натиснення вказаної послідовності клавіш необхідно ввести дані в місця, відмічені невеликими чорними квадратами, званими позиціями введення. Щоб ввести дані в таку позицію, необхідно спочатку або клацнути по ній мишею, або пересунути в дану позицію курсор, користуючись клавішами управління курсором. У будь-якому випадку необхідно домогтися того, щоб курсор підкреслював тільки дану позицію і потім вводити дані.

Рішення систем рівнянь MathCAD здійснює чисельними методами. При цьому повинно бути задано деяке початкове наближення для тих змінних, значення яких необхідно знайти. Ґрунтуючись на цих початкових даних, MathCAD буде послідовно уточнювати рішення до тих пір, поки не підбере найбільш точних значень. Проблеми виникають, коли нелінійна система має кілька рішень. За один раз MathCAD знаходить тільки одне рішення, яке зазвичай ближче до заданого початкового наближення. Тому в таких випадках необхідно вирішувати систему кілька разів з різними початковими наближеннями.

Блок для вирішення складається з декількох компонентів, що прямують на аркуші в строго визначеному порядку:

1. Початкове наближення (привласнення початкових значень змінним).

2. Директива Given, яку необхідно набрати з клавіатури.

3. Рівняння, які необхідно вирішити. Рівняння вводяться в звичайній математичній формі, але замість простого знака рівності «=» використовується оператор логічної рівності (вводиться шляхом натискання  $Ctrl =$ ).

4. Звернення до функції Find. Аргументами функції є імена змінних, щодо яких вирішується система. Функція повертає вектор значень, де перший елемент відповідає першій змінній в списку аргументів, другий елемент - другою змінною величиною і так далі.

Для прикладу вирішимо систему рівнянь:

$$
\begin{cases} x^2 - x = 2; \\ x - 0.5y = 0. \end{cases}
$$

Дана система рівнянь буде вирішено наступним чином:

$$
x := 0 \t y := 0
$$
  
Given  

$$
x^{2} - x = 2
$$

$$
x - 0.5y = 0
$$

$$
Find(x, y) = \begin{pmatrix} -1 \\ -2 \end{pmatrix}
$$

Рисунок 1 – Розв'язання системи рівнянь у MathCAD

#### **Робота з графіками в програмі MathCAD**

MathCAD допускає визначення на аркуші нових функцій від одного і більше аргументів. Визначення записується в рядок в такому порядку:

1. Ім'я нової функції. На імена функцій поширюються ті ж правила, що і на імена змінних.

2. Список аргументів в круглих дужках через кому.

3. Стандартний символ присвоєння «: =».

4. Вираз, що визначає значення функції від аргументів.

Звернення до функції записується в традиційній математичній формі: згадка імені функції, відразу після якого йде список значень аргументів у круглих дужках через кому.

Приклад:

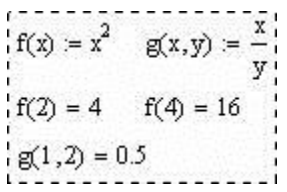

*Побудова графіків.*

Можлива побудова таких типів графіків:

- 1. Лінійний (в прямокутних і полярних координатах).
- 2. Лінії рівня поверхні.

3. Поверхня.

4. Стовпчикова діаграма.

5. Точковий і векторний графіки поверхні.

Для побудови будь-якого графіка необхідно спочатку визначити на аркуші всі дані, необхідні для побудови, потім вставити на лист відповідний графічний регіон і зв'язати його з відображеними даними. Для вставки графічного регіону можна використовувати відповідні кнопки панелі Graph або вибрати необхідний пункт у верхньому меню Insert \ Graph (або Вставка \ Графік). Зв'язок з відображеними даними проводиться шляхом вказівки цих даних в позиціях введення графічного регіону.

Для створення декартового графіка:

1. Встановити візир у порожньому місці робочого документа;

2. Вибрати команду Вставка ⇒ Графік ⇒ Х-У графік, чи натиснути комбінацію клавіш Shift + @, або натиснути кнопку панелі Графіки.

3. Ввести у середній мітці під віссю Х першу незалежну змінну, через кому - другу і так до 10, наприклад: х1, х2, ...;

4. Ввести у середній мітці ліворуч від вертикальної осі Y першу незалежну змінну, через кому - другу і т. д., наприклад: у1 (х1), у2 (х2), ..., або відповідні вирази;

5. Клацнути за межами області графіка, щоб почати його побудову. Можна побудувати кілька залежностей на одному графіку. Для цього потрібно ввести відповідні функції у вертикальній осі (осі ординат). Щоб розділити описи функцій, вводити їх потрібно через кому.

На рисунку 2 наведено приклад побудови графіка в MathCAD.

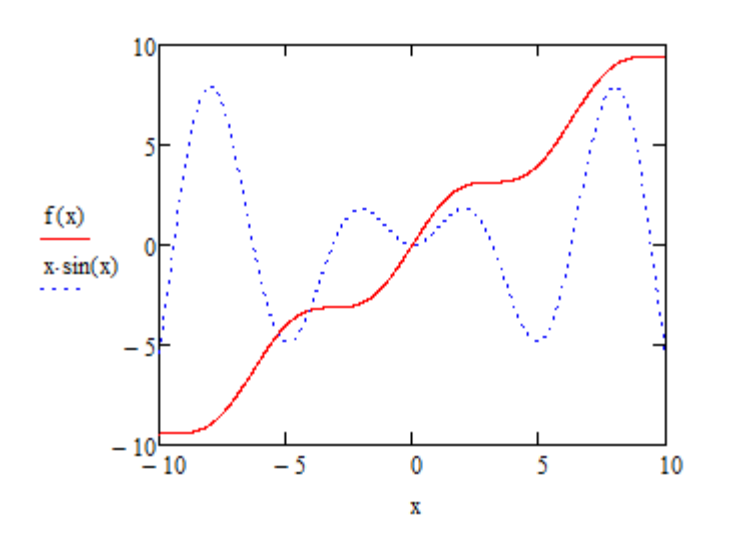

 $f(x) := x + sin(x)$ 

Рисунок 2 – Побудова графіка в MathCAD

*Побудова кривої, заданої параметрично.*

Побудова кривої, заданої параметрично, здійснюється аналогічно. Відмінність полягає в тому, що в позиції аргументу і функції вводяться вираження або імена відповідних функцій.

Приклад побудови графіка наведено на рисунку 3.

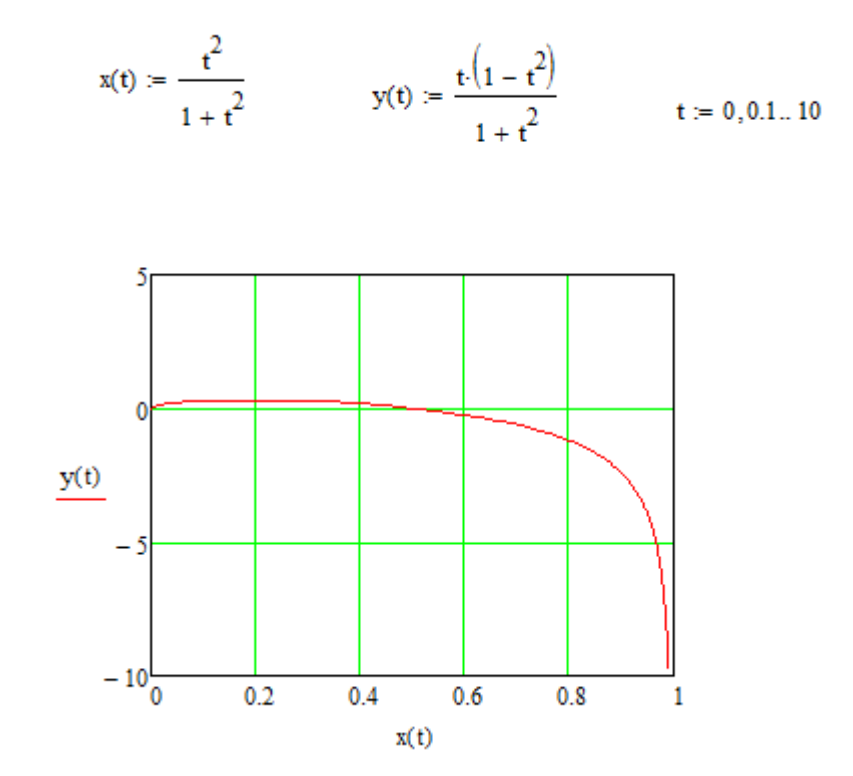

Рисунок 3 – Побудова кривої, заданої параметрично

## **Основні відомості про програмний комплекс ANSYS. Розв'язання задач механіки в програмі ANSYS Mechanical**

ANSYS – універсальна програмна система кінцево-елементного (МСЕ) аналізу, існуюча і розвивається на протязі останніх 30 років, є досить популярною у фахівців в сфері автоматизованих інженерних розрахунків (САПР, або CAE) і КЕ рішення лінійних і нелінійних, стаціонарних і нестаціонарних просторових задач механіки деформованого твердого тіла і механіки конструкцій (включаючи нестаціонарні геометрично і фізично нелінійні задачі контактної взаємодії елементів конструкцій), завдань механіки рідини і газу, теплопередачі і теплообміну, електродинаміки, акустики, а також механіки зв'язаних полів.

Також Ansys займається перспективним бізнесом, створюючи інструменти візуалізації для динамічного сегмента 3D-друку. Рішення Ansys дозволяють проектувати вироби для тривимірного друку з різних матеріалів, включаючи лазерний друк SLM з дрібнодисперсних металевих порошків. В даний час рішення Ansys охоплюють практично всі сегменти інженерної галузі: від важкого машинобудування, оборонної промисловості та аерокосмічної техніки до мікроелектроніки, медицини і симуляторів для тестування ПО.

Моделювання та аналіз в деяких областях промисловості дозволяє уникнути дорогих і тривалих циклів розробки типу «проектування – виготовлення – випробування». Система працює на основі геометричного ядра Parasolid. Програмна система КЕ аналізу ANSYS розробляється американською компанією Ansys inc.

Пропоновані фірмою ANSYS Inc. засоби чисельного моделювання та аналізу сумісні з деякими іншими пакетами, зокрема система ANSYS сполучається з CAD-системами NX, CATIA, Pro / ENGINEER, SolidEdge, SolidWorks, Autodesk Inventor і деякими іншими.

Модулі підготовки геометрії, що працюють під програмною платформою Workbench:

#### *ANSYS DesignModeler.*

DesignModeler – універсальний CAD-редактор, в якому можуть створюватися геометричні моделі об'єктів, проводитися їх розбиття і спрощення. Як і в інших редакторах, в DesignModeler підтримуються всі логічні операції (віднімання, об'єднання) при роботі з твердими тілами, операції видавлювання (extrude), обертання (revolve), протягування (sweep) і ін. При роботі з ескізами (кривими). Є процедури створення фасок і галтелів на гранях твердого тіла, в комплекс вбудовані готові геометричні примітиви стандартних тривимірних фігур: сфера, тор, циліндр, куб тощо.

У своїй основі редактор має ядро Parasolid, яке дозволяє створювати, редагувати і параметризувати геометричні моделі об'єктів. Процес моделювання відображається в деревовидній схемі проекту. Редактор є модулем програми Workbench, який має зв'язки з усіма основними CADсистемами, що забезпечують просту передачу геометрії і параметрів. Параметри в процесі роботи можна змінювати, оновлюючи модель.

#### *ANSYS Meshing.*

Одним з обов'язкових етапів моделювання є створення сітки. Якість сіткової моделі впливає на точність, збіжність і швидкість отримання рішення.

ANSYS Meshing дозволяє генерувати сіткові моделі для різних типів аналізу (практично всі галузі фізики). Кожий із сіткових методів задовольняє специфічні вимоги тієї чи іншої області (механіка деформування твердих тіл, динаміка текучих середовищ, електромагнетизм та ін.), дозволяє використовувати спрощену постановку задачі (оболонкові, двовимірні і балкові моделі).

ANSYS Meshing – це багатофункціональний сітковий препроцесор, дозволяє автоматично генерувати високоякісні розрахункові сітки для різних додатків: для розрахунків гідрогазодинамічних аналізів та ін.

Автоматизовані інструменти дозволяють швидко побудувати розрахункову сітку для нової геометричної моделі – досить зазначити область фізики, і всі необхідні настройки за замовчуванням будуть обрані автоматично. Такий підхід гарантовано дозволяє створювати розрахункову сітку з першої спроби. ANSYS Meshing підтримує двоспрямований параметричний зв'язок з CAD-системами, тому при зміні будь-якого параметра вихідної CAD-геометрії сіткова модель буде автоматично оновлена.

Є інструменти для створення сітки під безпосереднім управлінням користувача. Сіткові технології ANSYS дозволяють вибрати тип елемента або технологію, яка використовує кілька типів елементів одночасно. Користувач самостійно може вказати зони геометричній моделі і відповідні типи елементів, що дозволяє забезпечити високу економічність і адекватність чисельної моделі.

#### *ANSYS Mechanical.*

Міцність конструкції є обов'язковою вимогою при проектуванні виробів. У будь-якій галузі інженери задають собі одні й ті ж фундаментальні питання: «Скільки прослужать вони при щоденному використанні?», «За яких умов воно зламається?» І багато інших. А ще виникає нескінченне число питань «А що, якщо ...», наприклад: «А що буде, якщо зменшити товщину цього ребра на 1 мм для економії матеріалу?». Рішення ANSYS для механіки деформованого твердого тіла, зокрема ANSYS Mechanical, дозволяють отримати відповіді на подібні питання.

ANSYS Mechanical надає користувачеві можливість проведення різних розрахунків в рамках механіки суцільного середовища. Це зручний, легкий в освоєнні, багатофункціональний інструмент, можливості якого можуть гнучко змінюватись від найпростіших інженерних розрахунків на міцність для експрес-оцінки напруженого стану до складних багатодисциплінних завдань.

Визначення міцності конструкції – найпоширеніший тип розрахунків в рамках механіки деформованого твердого тіла, який проводиться інженерами всіх галузей. АNSYS Mechanical з легкістю забезпечує можливість обчислення напружено-деформованого стану (НДС) конструкції будь-якої складності.

В якості типових областей застосування статичних розрахунків можна виділити:

- Експрес-оцінка ПДВ елементів конструкцій.
- Розрахунки деталей під навантаженням з урахуванням нелінійного відгуку матеріалів.

– Рішення контактних задач: розрахунок ущільнень, розрахунок формоутворення і формозміни, розрахунок зубчастих з'єднань і муфт, моделювання болтових з'єднань і т. д.

– Визначення ПДВ конструкцій, викликаного нагріванням або охолодженням.

– Розрахунок на міцність і стійкість будівель і споруд та їх елементів, з урахуванням нелінійного поводження матеріалів, наприклад, бетону або ґрунтової основи.

#### **Розрахунки руху рідини в ANSYS CFX**

ANSYS CFX – потужний інструмент для оптимізації процесу розробки та технологічної підготовки в області обчислювальної динаміки рідин і газів. ANSYS CFX поєднує в собі передові технології вирішувача з сучасним призначеним для користувача інтерфейсом і адаптивною архітектурою, що робить цей інструмент доступним як для розробників, які володіють загальними інженерними знаннями, так і для фахівців в області гідродинаміки, що працюють з моделлю і її властивостями на глибокому рівні. CFX дозволяє детально вивчити обладнання та процеси зсередини, підвищити ефективність, збільшити термін служби і оптимізувати процеси.

Модуль ANSYS CFX повністю інтегрований в розрахункову середу ANSYS Workbench – платформу, що об'єднує всі інструменти інженерного моделювання компанії ANSYS. Адаптивна архітектура дозволяє користувачеві виконувати будь-які дії від стандартного аналізу течії рідини або газу до обробки складних взаємодіючих систем. Користувачі можуть легко оцінити продуктивність у множинних розрахункових точках або порівняти кілька альтернативних конструкцій. Для вирішення завдань з різних розрахункових дисциплін в рамках платформи ANSYS Workbench можна отримати доступ до загальних для всіх розрахунків інструментів, таким як інструменти для роботи з геометрією ANSYS DesignModeler і з сіткою ANSYS Meshing.

Модуль ANSYS DesignModeler спеціально розроблений для створення геометрії, її підготовки до моделювання. Це повністю параметричне середовище є простим у використанні, має прямі і двосторонні зв'язки з усіма основними CAD-пакетами і використовується як засіб узгодження і введення геометрії в усі програмні продукти ANSYS для подальших інженерних розрахунків.

Для отримання точних результатів розрахунків в області обчислювальної динаміки рідин і газів необхідна найдосконаліша технологія

створення сітки. ANSYS Meshing надає безліч технологій побудови сітки в одному додатку. Це дає можливість вибрати найбільш відповідний спосіб побудови сітки на основі застосування підходу послідовної побудови сітки на кожній з деталей збірки.

В ANSYS CFX успішно вирішуються багато практичних задач. В тому числі, моделюються завдання зовнішньої аеродинаміки транспортних засобів, літальних апаратів, руху середовищ і т. д. Будівельники визначають вітрові навантаження і розраховують вентиляцію камер. Досліджуються течія в каналах, багатофазні течії, визначаються гідравлічні втрати, вирішуються завдання сполученого теплоперенесення, завдання розрахунку напруженого стану, міцності.

Фізичний препроцесор ANSYS CFX – це сучасний, інтуїтивно зрозумілий інтерфейс для підготовки до моделювання динаміки рідин або газів. На додаток до основного режиму роботи вбудований майстер допомагає користувачеві пройти процес підготовки загальних розрахунків течії рідин або газів. Потужна мова програмування дає можливість задати опис проблеми в числовому вигляді, як у випадку зі складними граничними умовами, авторськими моделями матеріалів або додатковими рівняннями перенесення. Адаптивна архітектура CFX-Pre також дозволяє користувачеві створювати власні панелі графічного призначеного для користувача інтерфейсу, щоб стандартизувати введення для обраних додатків.

Серцем модуля ANSYS CFX є передовий алгебраїчний багатосітковий зв'язний вирішувач, що використовує технологію Coupled Algebraic Multigrid, що є ключем до отримання точних результатів в стислі терміни. Параметри вирішувача, граничні умови можуть бути скориговані під час виконання розрахунку, при цьому немає необхідності зупиняти вирішувач. Вирішувач ANSYS CFX використовує схему дискретизації другого порядку за замовчуванням, забезпечуючи отримання максимально точних результатів.

Використання технології зв'язних вирішувачів ANSYS CFX дає значні переваги при проведенні будь-якого розрахунку і дозволяє отримати стійкі і масштабовані рішення для задач динаміки рідин і газів.

Постпроцесинг результатів графічного та кількісного аналізу, отриманих в ANSYS CFX, виконується в ANSYS CFD-Post. Можливість написання сценаріїв, повна автоматизованість, генерація звітів дають користувачеві максимальну кількість інформації, отриманої в результаті розрахунків.

Для побудови якісної розрахункової сітки в ANSYS CFX використовується спеціальний сітковий генератор ICEM CFD.

*ANSYS ICEM CFD.*

Цей додаток слід розглядати як розширення можливостей ANSYS Meshing. Воно запускається незалежно від ANSYS Workbench DesignModeler для роботи зі складною геометрією об'єктів, для генерації сітки, виправлення дефектів геометричної моделі.

Можна виділити ряд можливостей програмного комплексу ANSYS ІСЕМ CFD, які дають йому переваги перед сітковим препроцесором ANSYS Meshing. Серед них ефективне розбиття великих моделей/збірок; конвертація сітки в різні формати (більше 100) для експорту в CFD- і МСЕ-комплекси; генерація сітки для моделей з дефектами; побудова високоякісних сіток на основі гексаедрів (Структурованих/неструктурованих); робота при фасітковій геометрії, розривах, накладення поверхонь.

ANSYS ІСЕМ CFD містить розвинені засоби діагностики сітки і різноманітні опції для редагування і поліпшення якості сітки. В ANSYS ІСЕМ CFD вбудований постпроцесор для обробки результатів CFDрозрахунків і препроцесор, що дозволяє на стадії генерації сітки визначити граничні умови, властивості матеріалів і т. ін.

Редагування сітки є важливим етапом при створенні якісної сітки, оскільки проблемна сітка може привести до помилок при дискретизації рівнянь і значно погіршити процес збіжності завдання. В ANSYS ІСЕМ CFD

доступно два режими редагування сітки: ручний і автоматичний режими. В автоматичному режимі виконуються такі операції, як згладжування сітки, подрібнення/збільшення, об'єднання сіток із різною топологією елементів.

Окремі технології ANSYS ІСЕМ CFD використовує компанія ANSYS при вдосконаленні єдиної «сіткової» платформи ANSYS Meshing.

### **Основні відомості про програмний комплекс SolidWorks та 3D-моделювання**

Процес побудови 3D-моделі ґрунтується на створенні об'ємних геометричних елементів і виконанні різних операцій між ними. Подібно конструктору "LEGO" модель набирається зі стандартних елементів (блоків) і може бути відредагована шляхом додавання (видалення) цих елементів, або шляхом зміни характерних параметрів блоків. 3D-модель несе в собі найбільш повний опис фізичних властивостей об'єкта (об'єм, маса, моменти інерції) і дає проектантові можливість роботи в віртуальному 3D-просторі, що дозволяє на найвищому рівні наблизити комп'ютерну модель до вигляду майбутнього виробу, виключаючи етап макетування.

Розробники SolidWorks велику увагу приділяють роботі з комплексними збірками, кількість компонентів яких може становити десятки і сотні тисяч одиниць. Безумовно, для роботи з такими моделями потрібно використовувати спеціальні методики управління окремими деталями і вузлами збирання, раціонально розпоряджатися ресурсами процесора і оперативної пам'яті. Для цього в SolidWorks існує спеціальний режим, який так і називається «Режим роботи з великими збірками». Цей режим дозволяє оптимально розподілити програмні і апаратні ресурси, заощаджуючи, таким чином, час завантаження і перестроювання збірки. Кращим доказом працездатності «Режим роботи з великими збірками» є роботи наших замовників, які протягом останніх двох років створюють великі проекти, що складаються з 10-100 тисяч компонентів.

У базову конфігурацію SolidWorks, входить модуль експрес-аналізу міцності – COSMOSXpress. COSMOSXpress є «полегшеною» версією пакета COSMOSWorks, і призначений, в першу чергу, для інженерівпроектувальників, що не володіють глибокими знаннями в теорії кінцевоелементного аналізу. Проте COSMOSXpress дозволяє проектувальнику визначити, де розміщені концентратори напружень, оцінити

«перенавантажені» елементи конструкції, з яких може бути видалений надлишковий матеріал з метою зниження ваги і відповідно вартості майбутнього виробу.

Процес конструювання в SolidWorks не закінчується на розробці об'ємних деталей і зборок. Програма дозволяє автоматично створювати креслення по заданій 3D-моделі, виключаючи помилки проектанта, що неминуче виникають при зображенні проекцій виробу вручну. SolidWorks підтримує креслярські стандарти GOST, ANSI, ISO, DIN, JIS, GB і BSI. Креслення SolidWorks мають двобічу асоціативність із 3D-моделями, завдяки чому розміри моделі завжди відповідають розмірам на кресленні. В SolidWorks  $\epsilon$  безкоштовний модуль – eDrawings, за допомогою якого можна створювати, переглядати і виводити на друк електронні креслення SolidWorks. Завдяки вбудованій програмі перегляду креслення eDrawings можна відразу ж відкрити для перегляду без використання будь-яких заздалегідь установлених на комп'ютері CAD-систем або інших засобів перегляду. Дуже зручним і наочним засобом, що дозволяє зрозуміти конструкцію вироби, зображеного на кресленні, є можливість анімувати креслення і подивитися, як співвідносяться між собою креслярські види.

Проектування деталей:

– єдина бібліотека фізичних властивостей матеріалів, текстур і штриховок;

– моделювання на основі об'ємних елементів; управління історією побудови моделі; ручне та автоматичне нанесення розмірів; динамічне внесення змін в режимі реального часу;

– моделювання просторових трубопроводів і каналів з використання 3 х мірних ескізів;

– використання бібліотек стандартних елементів; автоматична генерація отворів із цинкової, зенкувальної, різьової і т. ін.

У програмному комплексі SolidWorks можна створити складні збірки, що складаються з численних компонентів, які можуть бути деталями або

іншими збірками, званими вузлами збірок. Для більшості операцій поведінка компонентів однакова для обох типів. Додавання компонента в збірку створює зв'язок між збіркою і компонентами. При відкритті збірки програмою SOLIDWORKS вона знаходить файл компонента, щоб відобразити його в збірці. Зміни в компоненті автоматично відбиваються на збірці.

Створення збірки передбачає:

– роботу в контексті збірки; проектування «знизу вгору», «зверху вниз»;

– взаємне визначення положення деталей у складі збірки, автосполучення (SmartMates), автокріплення (SmartFasteners);

– спеціальний режим для роботи з великими збірками (десятки/сотні тисяч компонентів); легковагі збірки і підзбірки;

– колові, лінійні і похідні масиви компонентів, вирізи і отвори як елементи збірки;

– об'єднання деталей збірки в одну, зварювання в збірці;

– можливість контекстної підміни компонентів, реструктуризація збірок (формування і розпуск підзбірок).

Також програма SolidWorks дає можливість створити креслення з 3D моделі у відповідності до основних світових стандартів. Процес створення креслення передбачає:

– автоматичне створення креслярських видів з 3D моделі: розрізи, перетини (прості, ступінчасті і розгорнуті), місцеві види, ізометрія; шаблони креслень з зумовленими креслярськими видами;

– повну підтримку вимог ЕСКД; допуски і посадки з вбудованою базою даних;

– створення багатолистових креслень, перенесення і копіювання видів з листа на лист; легковагі креслення;

– автоматичне відображення розмірів моделі, проставлення довідкових розмірів та іншої інформації (шорсткість, допуски відхилення форм, бази);

– настроювання на стандарти підприємства з використанням блоків, форматів, написів; автоматичне заповнення основного напису і специфікації (найменування, позначення, матеріал і т. д.).

За допомогою SolidWorks можна створити вироби з урахуванням специфікації виготовлення:

– листовий матеріал – отримання розгорток, зокрема для циліндричних, конічних і лінійчастих листових деталей моделювання «від деталі до розгортки" і «від розгортки до деталі» автоматичне додавання вирізів для зняття напружень в гострих кутах, поповнюються бібліотеки стандартних виштамповок і вирізів в листових деталях, настроюються таблиці згинів;

– прес-форми і штампи – аналіз ухилів; формування ліній та поверхонь розніму; автоматична генерація матриці і пуансона; завдання ізотропної і анізотропної усадки при проектуванні ливарних і прес-форм;

– зварні конструкції – проектування рамних або фермерських конструкцій по довільному набору плоских або тривимірних ескізів в файлі деталі; використання специфічних конструкційних елементів: оброблення під зварювання, кінцеві заглушки, косинки і елементи зварювального шва.

## **Види конструкторських документів. Основні відомості про програмний комплекс КОМПАС 3D**

Єдина система конструкторської документації (ЕСКД) – комплекс державних стандартів, що встановлюють взаємозв'язані правила і положення в порядку розроблення, оформлення та обігу конструкторської документації, застосовуваної організаціями та підприємствами.

За ГОСТом 2.102-68 «Види і комплектність конструкторських документів» до конструкторських документів відносять графічні і текстові документи, які окремо або в сукупності визначають склад і пристрій виробу і містять необхідні дані для його розроблення або виготовлення, контролю, приймання, експлуатації і ремонту.

Конструкторські документи поділяють на такі основні види:

– креслення деталі – документ, що містить зображення деталі та інші дані, необхідні для її виготовлення і контролю;

– складальне креслення (СБ) – документ, що містить зображення складальної одиниці та інші дані, необхідні для її складання (виготовлення) та контролю (до складальних креслень також відносять електромонтажні, гідромонтажні і пневмомонтажні креслення);

– креслення загального вигляду (ЗВ) – документ, що визначає конструкцію виробу, взаємодію його основних складових частин і пояснює принцип роботи виробу. Складається на етапі ескізного і технічного проектування і за межі конструкторського бюро, як правило, не виходить;

– габаритне креслення (ГК) – документ, що містить контурне (спрощене) зображення виробу з габаритними, установчими і приєднувальними розмірами;

– монтажне креслення (МК) – документ, що містить контурне (спрощене) зображення виробу, а також дані, необхідні для його установки (монтажу) на місці застосування;

– теоретичне креслення (ТК) – документ, що визначає геометричну форму (Обводи виробу і координати розташування складових частин);

– схема – документ, на якому показані у вигляді умовних зображень або позначень складові частини виробу і зв'язки між ними;

– специфікація – документ, що визначає склад складальної одиниці, комплексу або комплекту;

– пояснювальна записка – документ, що містить опис пристрою і принцип дії вироби, а також обґрунтування прийнятих при його розробці технічних і техніко-економічних рішень;

– технічні умови – документ, що містить експлуатаційні показники виробу і методи контролю його якості.

Крім зазначених документів, до конструкторських документів відносять різні відомості, таблиці, розрахунки, експлуатаційні, ремонтні та інші документи.

Залежно від способу виконання і характеру використання конструкторські документи ділять на такі види:

– оригінали – документи, виконані на будь-якому матеріалі і призначені для виготовлення за ними оригіналів;

– оригінали (копіювальні) – документи, оформлені справжніми встановленими підписами і виконані на будь-якому матеріалі, що дозволяє багаторазове відтворення з них копій;

– дублікати – копії оригіналів, що забезпечують ідентичність відтворення першотвору, виконані на будь-якому матеріалі, що дозволяє зняття з них копій;

– копії – документи, виконані способом, що забезпечує їх ідентичність з оригіналом (дублікатом), і призначені для безпосереднього використання під час розроблення, виробництва, експлуатації та ремонту виробу.

Якщо документи призначені для разового використання у виробництві, допускається їх виконувати у вигляді ескізу.

Ескіз – креслення тимчасового характеру, що виконується без застосування креслярського приладдя в довільному масштабі зі збереженням пропорцій деталі.

Залежно від стадії розроблення документи поділяють на проектні та робочі. ГОСТ 2.103-68 встановлює зміст окремих стадій розробки:

– технічна пропозиція – сукупність конструкторських документів, що містять технічне та техніко-економічне обґрунтування доцільності розробки документації виробу на підставі аналізу технічного завдання і різних варіантів вирішення питання;

– ескізний проект – сукупність конструкторських документів, що містять принципове конструктивне рішення і загальне уявлення про будову і принцип роботи виробу; ескізний проект є підставою для розроблення технічного проекту;

– технічний проект – сукупність конструкторських документів, які містять остаточне технічне рішення, що дають повне уявлення про роботу виробу і містять дані для розроблення робочої документації.

– робоча документація – сукупність документів, призначених для безпосереднього виготовлення, контролю, ремонту виробу і його складових частин.

#### *КОМПАС 3D.*

На сьогодні набули великого поширення такі системи проектування: Pro/ENGINEER (США), Solid Works (Фірма Solid Works), Auto CAD («Auto Desk» США), КОМПАС («АСКОН» Росія) і багато інших. Їх загальна назва – тривимірні системи. Проектування відбувається на рівні твердотільних моделей із залученням конструкторсько-технологічних бібліотек.

КОМПАС – це комплекс автоматизованих cистем, розроблений фахівцями російської фірми АТ «АСКОН» (Санкт-Петербург, Москва і Коломна), заснованої в 1989 році. Усі системи «КОМПАС» побудовані на основі власного математичного ядра і унікальних параметричних технологій,

розроблених фахівцями АСКОН, і з самого початку орієнтовані на повну підтримку стандартів ЕСКД.

Із самого заснування компанія АСКОН проводить програму підтримки освітніх установ. В рамках стратегічної освітньої програми АСКОН поставляє в навчальні заклади повний пакет професійних систем КОМПАС на пільгових умовах. Компанія випускає і полегшені некомерційні версії КОМПАС 3D LT, призначені для виконання навчальних проектноконструкторських робіт. Основна відмінність навчальної версії від професійної полягає в неможливості моделювання зборок і створення специфікації. Однак навчальна версія підтримує файли креслень, фрагментів і деталей, створених у професійній версії.

Ключовою особливістю продукту є забезпечення наскрізного процесу проектування від реалізації ідеї в 3D до підготовки повного комплекту документації. В основі КОМПАС 3D лежать власне математичне ядро і параметричні технології, розроблені фахівцями АСКОН. Продукт містить інструменти для колективного проектування виробів і об'єктів будівельного проектування будь-якого ступеня складності і дозволяє підготувати повноцінну електронну модель виробу, будівлі та споруди.

Для вбудовування в гетерогенні (мультиCAD) середовища КОМПАС 3D підтримує імпорт-експорт файлів форматів STEP, IGES, ASIC, STL, DXF, DWG, PARASOLID і інші.

Ця програма повністю забезпечує створення повних комп'ютеризованих навчальних курсів «Інженерна графіка», «Креслення», «Деталі машин», «Теорія машин і механізмів» і вміщує:

1. Графічний редактор.

2. Систему проектування специфікацій.

3. Конструкторсько-технологічну бібліотеку.

4. Систему тривимірного твердотільного моделювання.

5. Утиліти обміну з Auto CAD.

Базова функціональність продукту легко розширюється за рахунок різних додатків, які доповнюють функціонал КОМПАС 3D ефективним інструментарієм для вирішення прикладних інженерних задач. Наприклад, додатки для проектування трубопроводів, металоконструкцій, різних деталей машин дозволяють більшу частину дій виконувати автоматично, скорочуючи загальний час розробки проекту в кілька разів.

Як і будь-який додаток, ця програма має свої особливості. І наш огляд Компас 3D покликаний охопити якомога більше з них. Далі ми перерахуємо те, чим ця програма цікава і чим відрізняється від інших:

– Власне ядро. Програма побудована на власному, унікальному ядрі, максимально підтримує функції програми.

– Російськомовний інтерфейс. Додаток повністю російською мовою і має досить простий і зрозумілий інтерфейс, розібратися в якому не становитиме труднощів.

– Інтеграція з іншими програмами. Все, створене в Компасі, дає можливість перенести в інші САПР і без проблем працювати з вихідними даними.

– Підтримка різних файлових форматів. У вас не виникне проблем з експортом або імпортом створених виробів: програма підтримує найбільш популярні формати файлів.

– Можливість проектування трубопроводів, кабелів і кабельних систем. Завдяки САПР більшу частину роботи можна виконати автоматично, без значних зусиль. Ця можливість значно спрощує проектування на різних підприємствах.

– Вбудований модуль для створення електричних ланцюгів.

У середній школі КОМПАС використовується у викладанні курсів інформатики, технології, креслення, геометрії.

Система має зручні засоби введення і редагування об'єктів для користувача.

Таким чином, систему КОМПАС можна розглядати як основний інструмент безперервної графічної освіти – від середньої школи до дипломного проектування.

## **Основні відомості про програмний комплекс AutoDesk AutoCAD та Inventor**

**Система AutoCAD**, розроблена компанією Autodesk, є лідируючою в світі платформою програмного забезпечення систем автоматизованого проектування (САПР), призначеної для конструкторів, дизайнерів, архітекторів. Вона призначена в першу чергу для двовимірного малювання та випуску з її допомогою проектної документації самих різних галузей знань. Великою перевагою системи AutoCAD є можливість подальшого формування електронного архіву креслень. Кожен із створених файлів малюнків легко редагується, що дозволяє швидко отримувати аналоги за кресленнями-прототипам.

Однак неправильно було б вважати AutoCAD інструментом лише для двовимірної роботи. Система дозволяє виконувати досить складні тривимірні побудови в будь-якій площині простору і відображати їх на різних видових екранах з різних точок зору. Механізм простору листа і видових екранів дає можливість розробляти креслення з видами і проекціями тривимірних об'єктів, побудованих в просторі моделі. В системі AutoCAD за однією моделлю можна отримати кілька листів креслярського документа.

Крім того, AutoCAD є гнучкою системою, легко вбудовується в обчислювальні системи підприємств. Вона не лише адаптується до особливостей інформаційних потоків, а й дозволяє конструкторам і архітекторам розробляти свої графічні бази і програмні продукти, інтегрувати їх в середовище AutoCAD, а також використовувати AutoCAD в якості графічного процесора під розроблення додатків.

Програма набула великого поширення в нашій країні і за кордоном та визнається як стандартний засіб автоматизації проектно-конструкторських робіт.

#### *Інтерфейс*

Центральна частина екрану – це основна робоча зона, в якій знаходиться видима частина рисунка, називається графічним екраном. Курсор при русі по графічному екрану має вигляд перехрестя з квадратною мішенню в точці перетину. Довжина ліній перехрестя і розмір мішені налаштовується. На графічному екрані знаходиться знак осей поточної системи координат.

Верхній рядок екрана, що складається з написів: Файл (File), Правка (Edit), Вид (View), Вставка (Insert) і т. д. – називається головним меню.

Графічний екран знизу обрамляють кнопки вкладок Модель (Model), Лист1 (Layout1), Лист2 (Layout2). Ці вкладки використовуються при перемиканні між просторами моделі і аркуша.

Нижня (зазвичай світла) частина екрану називається зоною командних рядків. Це область, через яку в основному відбувається діалог користувача з системою, тут відображаються вводні команди і відповіді (або питання) AutoCAD. Останній рядок, що містить запрошення Команда: (Command :), називається командним рядком.

Нижче від зони командних рядків знаходиться рядок режимів, в якій розташовані лічильник координат і прямокутні кнопки режимів: КРОК (SNAP), Сітка (GRID), OPTO (ORTHO) і т. д. Лічильник координат служить для орієнтування на полі креслення – він змінює своє трикоординатне значення при русі покажчика миші по графічному екрану. Лічильник може бути відключений за допомогою функціональної клавіші <F6>. Натисканням на ту ж клавішу лічильник можна знову включити. Опис режимів ми розглянемо пізніше.

Основним елементом користувальницького інтерфейсу є кнопки панелей інструментів. Панелі інструментів в AutoCAD є «плаваючими», тобто можуть бути розміщені в будь-якому зручному місці відносно графічного екрану. До того ж набір кнопок на кожній панелі інструментів може бути налаштований за бажанням користувача.

Поступово, з кожною версією, все більше зростає роль немодального вікна. Немодальні вікна не перешкоджають виконанню інших команд і операцій і містять не лише кнопки, а й інші елементи управління (списки, ковзаючі шкали і т. д.).

Не всі панелі інструментів, наявні в поточній версії AutoCAD, зобов'язані бути на екрані. Виводячи на екран необхідні панелі інструментів, прибираючи непотрібні, розташовуючи їх щодо графічного екрану, налаштовуючи їх вміст, формується власне робоче середовище або власний варіант користувальницького інтерфейсу, зручний для роботи. Зроблені настройки можна зберегти як іменований робочий простір.

#### *Способи введення команд*

Система AutoCAD створена для інтерактивної роботи користувача. Весь діалог із системою йде на мові команд. Один із способів введення команд – набір їх на клавіатурі в командному рядку у відповідь на запрошення Команда: (Command :). Саме це запрошення є ознакою того, що попередню дію повністю закінчено і система дійсно готова до прийому наступної команди, а не намагається виконувати раніше введену команду. Команди вводяться в російськомовній версії в верхньому або нижньому регістрах (в англійській версії – природно, в латинському верхньому або нижньому регістрах). Можна вводити команди в російській версії AutoCAD в латинському регістрі після знака підкреслення.

Після набору команди на клавіатурі необхідно натиснути клавішу <Enter>, оскільки вона є для системи AutoCAD зазначенням почати оброблення команди. Поки клавіша <Enter> не була натиснута, ви можете відредагувати набраний в командному рядку текст, використовуючи клавіші переміщення, <Del> (видаляє символ праворуч від курсора), <Backspace> (видаляє символ ліворуч від курсора).

Іншим способом введення команд є вибір відповідних пунктів головного меню, екранного меню або кнопок панелей інструментів.

Якщо у відповідь на запит Команда: (Command :) натиснути клавішу <Enter>, то AutoCAD повторить виклик попередньої команди.

Перервати будь-яку команду, яка вже почала роботу, можна, натиснувши на клавішу <Esc>.

#### *Одиниці вимірювання.*

AutoCAD може працювати в двох лінійних одиницях виміру: в міліметрах і дюймах, і різних кутових одиницях, причому одиниці в процесі роботи можуть змінюватися. У діалоговому вікні Початок роботи (Startup) видно встановлені в даний момент лінійні одиниці – вони включені перемикачем Метричні (Metric) і це означає, що в якості одиниць виміру обрані міліметри. Детальна установка одиниць здійснюється у вікні Початок роботи (Startup) при натисканні кнопки «Виклик майстра» (Use a Wizard).

У цьому вікні можливий вибір одного з двох режимів подальшої роботи: Швидка підготовка (Quick Setup) і Детальна підготовка (Advanced Setup).

У режимі швидкої підготовки будуть запитані тільки тип лінійних одиниць і розміри зони малювання. Більш детальна настройка виконується в режимі детальної підготовки.

На одному з етапів налаштування вам необхідно буде визначити початкові розміри зони малювання, яка називається зоною лімітів. Як правило, лівий нижній кут цієї прямокутної зони має нульові координати, як по горизонтальній, так і по вертикальній осях, а верхній правий кут визначається користувачем. За замовчуванням це зона формату A3 (420×297 мм), але користувач може вибрати і інші розміри, користуючись двома спеціальними полями: Ширина: (Width :) і Довжина: (Length :). Хоча задані розміри зони лімітів, ви не зобов'язані суворо додержуватися цих обмежень. Вихід за межі лімітів допустимо.

#### *Режими малювання.*

Для полегшення побудов у системі AutoCAD передбачений ряд режимів.

Кнопка SNAP (ШАГ) дозволяє включати або вимикати режим прив'язки до точок сітки з певним налаштованим кроком (переміщення курсора тоді здійснюються по прямолінійним сегментам з заданим кроком) або до кутової прив'язки (поблизу певних кутів переміщення здійснюються тільки за сегментами з заданим кроком). Роль кнопки SNAP (ШАГ) виконує також функціональна клавіша <F9>.

Кнопка GRID (Сітка) дозволяє включати або вимикати відображає в зоні лімітів сітку з точок з налаштованим кроком. Ця сітка може відрізнятися від сітки, що використовується в режимі SNAP (ШАГ). Аналогом кнопки є функціональна клавіша <F7>.

Кнопка ORTHO (ОРТО) вмикає або вимикає режим ортогональності. Якщо цей режим включений, то AutoCAD починає коригувати новоспоруджувані прямолінійні сегменти відрізків і поліліній до вертикальних або горизонтальних Для включення або виключення режиму можна також використовувати клавішу <F8>.

Клавішу <Shift> можна використовувати для тимчасової зміни статусу ORTHO (ОРТО). Якщо при відключеному режимі ORTHO (ОРТО) під час команди побудови тримати клавішу <Shift>, то система AutoCAD включить цей режим на той час, поки ви не відпустите клавішу. І навпаки: якщо при включеному режимі ортогональності тримати клавішу <Shift>, то на цей період система вимкне режим ORTHO (ОРТО).

Кнопка POLAR (ОТС-полярності) є Розширення режиму ORTHO (ОРТО) на куті з деяким налаштованим кроком. Аналогом кнопки є функціональна клавіша <F10>. При включенні режиму POLAR (ОТСполярності) автоматично вимикається режим ORTHO (ОРТО), якщо він був включений. Аналогічно режим ORTHO (ОРТО) відключає режим POLAR (ОТС-полярності).

Кнопка OSNAP (ПРИВ'ЯЗКА) дозволяє включати або вимикати режим постійної дії заданих функцій об'єктної прив'язки (перелік одночасно діючих прив'язок настроюється). При вказівці точки на об'єкті система AutoCAD обчислює відповідну функцію об'єктної прив'язки до нього (кінцеву точку або середню і т. п.) Аналогом кнопки є функціональна клавіша <F3>.

При включенні з допомогою кнопки OTRACK (ОТС-об'єкт) режиму об'єктного відстеження система AutoCAD дозволяє використовувати полярне відстеження від проміжної точки, про яку йдеться із застосуванням об'єктної прив'язки. Аналогом кнопки є функціональна клавіша <FI1>.

Кнопка DUCS (ДПСК) дозволяє або забороняє автоматичну зміну системи координат на ПСК (призначену для користувача систему координат) тієї межі тіла, яка в поточний момент виявиться під курсором.

Кнопка DYN (ДІН) включає або вимикає режим динамічного відображення введення. Якщо режим вимкнений, то вводяться або вказуються значення, які ми бачимо лише в командному рядку і не відображаються в графічному екрані близько курсора. Для включення або виключення режиму можна також використовувати функціональну клавішу  $\langle$ FI2 $>$ .

Кнопка LWT (ВЕС) включає або вимикає режим відображення ваг елементів креслення. Вага – це ширина, з якого телефонна лінія залишатиметься виводитися на зовнішній пристрій.

Кнопка MODEL (МОДЕЛЬ) дозволяє перемикатися між просторами моделі і аркуша.

Налаштування параметрів режимів здійснюється за допомогою команди DSETTINGS (РЕЖІМРІС), що відкриває діалогове вікно Drafting Settings (Режими малювання). Команда може бути введена з клавіатури або виконана за допомогою пункту Drafting Settings (Режими малювання) головного меню Tools (Сервіс), а також за допомогою пункту Settings (Настройки) контекстного меню однієї з кнопок режимів (крім кнопок ОRТНО (ОРТО), LWT (ВЕС ). MODEL (МОДЕЛЬ)).

**Autodesk Inventor** – одна з найстаріших систем тривимірного проектування. Перші версії програми випускалися ще в далекому 1999 році. З тих пір компанія викликала справжній технологічний прорив. Тривимірне моделювання завоювало всі сфери виробництва, а Inventor став еталонним продуктом.

Через свою високу якість і популярність Inventor продається в більшості країн світу. У Autodesk є розвинена мережа партнерів, які допомагають клієнтам з технічними нюансами і ліцензіями.

Перерахувати всі можливості настільки різнобічного програмного забезпечення практично нереально. Проте виділимо основні:

– Параметричне моделювання. Розробники Autodesk постаралися полегшити завдання інженерам. Тепер ви можете задавати параметри всіх частин моделі. Параметрична структура становить єдине ціле - зміна одного показника веде до модифікації всього об'єкта.

– Гнучкість. В офіційному описі інтерфейсу програми Autodesk Inventor завжди згадується її гнучкість. Комплекс підтримує різноманітні методи проектування, аж до найскладніших структур. При цьому вимоги до технічного оснащення комп'ютера залишаються на прийнятному рівні.

– Збірки. Створюйте деталі окремо, а потім включайте їх в збірки. В Inventor легко і зручно працювати як з невеликими збірками, так і з дійсно гігантськими.

– Створення креслень. На основі створеної моделі легко випустити технічну документацію у вигляді двовимірного креслення. Або, навпаки, начерки в AutoCAD можуть стати основою для 3D-структури в Inventor. Компанія Autodesk подбала про те, щоб всі її продукти без проблем взаємодіяли між собою.

Є ще два важливих моменти в описі Autodesk Inventor – автоматизація та інженерний аналіз. Але вони вимагають детального розгляду.

#### *Автоматизація проектування*

Торкаючись опису інтерфейсу програми Autodesk Inventor, не можна не сказати про автоматизацію процесів. З кожним новим оновленням все більше рутинних завдань перекладається на програму. Ось кілька корисних функцій:

– Генератор рам. Дуже часто проектувальники стикаються з різного роду каркасами і рамами. У Autodesk Inventor є набір інструментів, що дозволяють розрахувати майбутню конструкцію і побудувати її на основі розрахунків.

– Листові матеріали. Робота з листовим металом в Inventor завжди була легкою і зручною. Для цього в програмі є бібліотека готових компонентів і можливість автоматичної розгортки деталі.

– Трубопровідні системи. У машинобудуванні труби – стандартний елемент. Autodesk Inventor дозволяє спростити їх проектування до максимуму.

– Кабелі. Ще одна стандартна структура, необхідна великим промисловим проектам. Механіка і електрика тепер проектуються спільно.

– Генератор форм. Autodesk Inventor здатний сам розробити оптимальну форму за заданими навантаженнями та іншими граничними умовами.

Крім того, в описі програми Autodesk Inventor згадується автоматичне моделювання таких об'єктів, як вали, втулки, затискні з'єднання, передачі будь-якого типу, ущільнювальні кільця, пластмасові форми, пружини і т. ін. Так у проектувальника звільняється час для творчої складової роботи.

*Аналіз механізму в реальних умовах*

Спроектована модель – це ще не кінець роботи. Необхідно перевірити збірку в реальних умовах. Тут працює клієнтська підтримка, яка допоможе розібратися в тонкощах програмного комплексу.

Для інженерного аналізу в описі Autodesk Inventor передбачені такі функції:

аналіз кінематики;

– дослідження деталі під дією навантажень (аналіз деформацій, напружень, зміщення компонентів, коефіцієнта безпеки);

– особливі модулі для оцінювання каркасів і деталей з листового матеріалу;

– робота з прес-формами, їх всебічне оцінювання.

Ще важливо, що Autodesk Inventor добре «контактує» з усіма сучасними САПР. Формат моделі піддається конвертації, тому проблем з сумісністю не виникне. Але це не все – завдяки унікальній технології AnyCAD моделі з сторонніх САПР отримують асоціативні зв'язки, якщо їх відкривати в Inventor і вносити там зміни.

## **Основні відомості про програмний комплекс OpenFOAM. Розрахунки в OpenFOAM**

OpenFOAM (Open Field Operation and Manipulation) – це насамперед набір засобів мови програмування С++ для настройки і розширення чисельних вирішувачів для задач механіки суцільного середовища, включаючи обчислювальну гідродинаміку (CFD). Він поставляється зі зростаючим набором написаних вирішувачів, які можна застосувати для широкого кола задач. OpenFOAM був одним з перших важливих наукових пакетів, написаних на С++. Він поставлявся компанією з Великобританії OpenCFD Ltd. на умовах GPL.

Компанія-постачальник OpenFOAM пропонує на своєму сайті як додаткову послугу – укладання договорів на портування і підтримку в наступних версіях OpenFOAM на будь-яку платформу.

Розроблення OpenFOAM почалося в кінці 1980-х рр. в Imperial College, London. Мотивом послужив пошук більш потужної і гнучкої загальної платформи моделювання, ніж колишній її де-факто Fortran. Середу кілька разів переписували, використовуючи останні просунуті можливості мови С++. Попередник поточної системи – FOAM – продавався у Великобританії компанією Nabla Ltd. до того, як був випущений з відкритими початковими кодами в 2004 р. Розробником зазначеного пакета є учні професора Imperial College, London А. Госмен: H. Weller і H. Jasak. Пакет постійно розвивається. У серпні 2011 року компанія OpenCFD була придбана компанією SGI.

OpenFOAM став першим в декількох сферах:

– серед перших основних наукових пакетів, написаних на С++ (інші провідні CFD-компанії випустили або працюють над С++ кодами наступного покоління);

– використання перевантаження операторів С++ дозволило зробити простим читання записаних на ньому операторів в приватних похідних, що зробило його мовою програмування для фізичного моделювання;

– перший серед основних пакетів, що використовує елементибагатогранники. Ця функціональність – природний наслідок ієрархічного опису об'єктів моделювання;

– перший і найбільш просунутий пакет CFD загального призначення, випущений за ліцензією з відкритими початковими кодами.

В основі пакета закладено об'єктно-орієнтоване програмування на C++. Здійснюється уявлення рівнянь МСС (механіка суцільного середовища) за допомогою природної мови програмування. Основні досліджувані об'єкти: розрахункова область, алгебраїчні перетворення, тензорна і лінійна алгебра, вирішувачі, обчислення (інтерполяція, дискретизація, диференціювання, інтегрування), верхня структуризація (різні моделі турбулентності).

Класи дозволяють вводити призначені для користувача типи: вектори, поля, матриці, сітки, моделі турбулентності і т. ін. Віртуальні функції використовуються, наприклад, для завдання різних граничних умов. Таким чином, є можливість подання рівнянь механіки суцільного середовища (МСС) за допомогою природної мови програмування. У пакеті можна будувати свої вирішувачі для задач МСС, готувати нові граничні умови, розробляти службові утиліти та ін.

Розглядається базова одиниця: клас. Клас включає в себе дані і функції. Класи дозволяють вводити призначені для користувача типи: вектори, поля, матриці, сітки. Проводиться виділення класів і функцій. Також вводяться:

– віртуальні функції (завдання граничних умов);

– єдині оператори з різними типами даних;

– шаблони (заголовки).

Використовується відкритий дизайн для будь-якого користувача, розбиття на невеликі самостійні одиниці і перевірка окремо. Проводяться розроблення і перевірка окремо різних модулів коду.

#### *Основні можливості.*

OpenFOAM вигідно виглядає на тлі більшості провідних комерційних пакетів CFD загального призначення. Він спирається на вибір користувачем пре- і постпроцесорів (втім, буває важко знайти ту версію пре- або постпроцесора, на яку розрахований конвертер даних вашого релізу OpenFOAM) і з ним поставляється:

– широкий діапазон конвертерів сіток, що дозволяє імпорт і експорт з більшості комерційних пакетів (Gambit, Fluent, CFX, I-Deas, Kiva3v, CHEMKIN, STAR-CD Samm, STAR-CD Prostar, ICEM CFD, EnSight, Tecplot, ParaView, FieldView, AVS / Express, OpenDX);

– рlug-in (paraFOAM) для візуалізації сіток і даних рішення в ParaView);

– різні вирішувачі;

– автоматичний гексаедральний побудовник сіток для проектних конфігурацій.

OpenFOAM проектувався як платформа для механіки суцільного середовища, але він ідеальний для побудови мультифізичних моделей. Наприклад, з ним йде бібліотека і вирішувачі для вивчення частинок у багатофазному потоці, використовуючи наближення Лагранжа.

Основні методи розв'язання рівнянь:

- метод контрольних об'ємів на базі багатогранних осередків із підтриманням рухомих сіток;
- метод для знаходження рівнянь тиску-швидкості: Simple / PISO / Pimple;
- метод кінцевих елементів на багатогранних осередках;
- метод граничних елементів (для 2D-моделей на поверхні);
- лагранжева модель для розрахунку руху частинок;
- вирішувач для звичайних диференціальних рівнянь (системи з 6 ступенями вільності);

Стандартні вирішувачі включають:

– потенційний потік (рівняння Лапласа);

– нестискувані і стискувані течії на базі рівнянь Рейнольдса і Ейлера;

– багатофазні течії (модель гомогенного середовища, модель Ейлер-Ейлер, модель захоплення поверхні);

– двофазні потоки з теплообміном: течія інжектованих, реагуючих частинок в стисливому, теплопровідному потоці, термодинамічна, рівноважна, гомогенна модель кавітації;

завдання горіння і реагують (хімічно) потоків стиснення/розширення,

– горіння палива в двигуні, завдання тепломасообміну в дизельному струмені;

– моделювання турбулентних течій за допомогою моделей LES / DES, DNS;

– ламінарне і турбулентне горіння;

– моделі конвекції і теплообміну. Парні завдання і завдання з плавучістю - стаціонарні задачі і динамічні завдання вентиляції і перенесення маси і тепла з урахуванням вільної конвекції;

– пряме статистичне моделювання розрядженого газу методом Монте-Карло;

– пов'язані задачі (рідина - тіло);

– електромагнетизм і магнітна гідродинаміка;

– моделі лінійних і нелінійних напружень у твердому тілі;

– фінанси.

Операції з геометрією і сіткою:

– створення геометрії розрахункової області і автоматичне розбиття сітки;

– структурована і неструктурована сітки;

– багатоблокова сітка і декомпозиція розрахункової області;

– динамічна сітка і зміна топології (нумерація вузлів);

дії із сіткою (перевірка, об'єднання, поділ, приєднання, конвертація, імпорт експорт).

#### *Структура OpenFOAM.*

applications: вихідні і виконувані файли

– Solvers

– Utilities

 $-$  Bin

– Test

bin: базові виконувані скрипти

doc: pdf і Doxygen файли

– Doxygen

– Guides-a4

lib: відкомпільовані бібліотеки

src – вихідні дані

 $test -$ 

tutorials – приклади

Wmakes – утиліти для компіляції

#### *Основні утиліти*

foamInstallationTest – перевірка інсталяції OF

checkMesh – allTopology – allGeometry – перевірка сітки

mirrorMesh – побудова дзеркальної сітки

foamLog log – скрипт, який використовує grep, awk, sed, для отримання даних з log файлу.

foamJob <solver> – утиліта для контролю завдань

yPlusRAS / yPlusLES – визначення значення yPlus для RANS / LES

foamCalc – розрахунок різних параметрів поля

Mach – розрахунок локального числа Маха в кожен момент часу

streamFunction – розрахунок ліній струму за значеннями U

particleTracks – generate particle tracks for lagrangian calculations.

decomposePar – декомпозиція розрахункової області

reconstructPar – об'єднання розрахункових областей

fluentMeshToFoam, fluent3DMeshToFoam – трансляція сітки з формату Fluent

Sample – побудова графіків

Gnuplot – побудова графіків за допомогою доп. утиліти Linux

foamToVTK – підготовка файлів для обробки в Paraview в форматі VTK

pyFoam – побудова графіків під час рахунку. Утиліта написана на Python.

polyDualMesh – утиліта для побудови сіток на базі багатогранників.

#### **СПИСОК ЛІТЕРАТУРИ**

1. Кирьянов Д. В. Mathcad 15/Mathcad Prime  $1.0 / \text{ }$ Д. В. Кирьянов. – Санкт-Петербург : БХВ-Петербург, 2012. – 432 с.

2. Денисов М. А. Компьютерное проектирование. ANSYS : учебное пособие / М. А. Денисов. – Екатеринбург : Изд-во Урал. ун-та, 2014. – 77 с.

3. Введение в Ansys Workbench : учеб.-метод. пособие для студентов естественно-научных дисциплин. – Саратов : Амирит, 2016. – 56 с. : ил.

4. Руководство для учащихся по изучению программного обеспечения SolidWorks – Dassault Systèmes SolidWorks Corporation, 2010. – 156 с.

5. Сотников Н. Н. Основы моделирования в SolidWorks : учебное пособие / Н. Н. Сотников, Д. М. Козарь ; Томский политехнический университет. – Томск : Изд-во Томского политехнического университета,  $2013 - 129$  c.

6. Азбука КОМПАС 3D-V15 : учебное пособие / ЗАО «АСКОН», 2014. – 492 с.

7. Журбенко П. А. Построение моделей и создание чертежей деталей в системе Autodesk Inventor : учебное пособие / П. А. Журбенко, Н. П. Алиева, Л. С. Сенченкова. – Москва, 2009. – 99 с.

Навчальне видання

**Загорулько** Андрій Васильович, **Кайота** Дмитро Олегович

# **Сучасні обчислювальні комплекси**

Конспект лекцій

для студентів спеціальності 131 *«Прикладна механіка»* денної форми навчання

Відповідальний за випуск А. В. Загорулько Редактор С. М. Симоненко Комп'ютерне верстання С. О. Міщенко

Формат 60×84/8. Ум. друк. арк. 3,72. Обл.-вид. арк. 2,62.

Видавець і виготовлювач Сумський державний університет, вул. Римського-Корсакова, 2, м. Суми, 40007 Свідоцтво суб'єкта видавничої справи ДК № 3062 від 17.12.2007.